# **ค่มืออ้างอิงฉบับย่อส�า ู หรับVL-SV70**

เอกสารนี้อธิบายการทำงานขั้นพื้นฐานของ VL-SV70 สำหรับรายละเอียดเพิ่มเติม โปรดไปยังเว็บไซต์ของเราและหาเอกสาร: https://panasonic.net/cns/pcc/support/intercom/sv70

### **การควบคุม**

#### **จอแสดงผลหลัก**

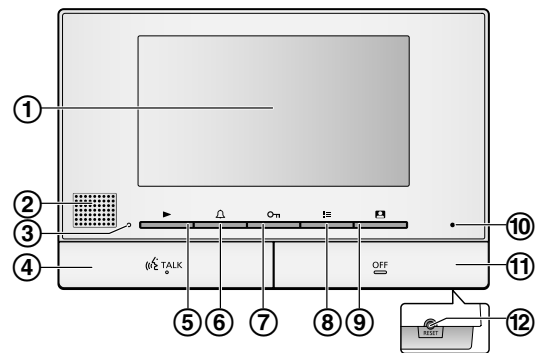

A **การแสดงผล**

- B **ล�าโพง**
- C **ไฟเล่น (สีน�้าเงิน)**

สว่างเมื่อมีภาพที่ยังไม่ได้เล่น ไฟจะดับเมื่อแสดงภาพที่ยังไม่ได้เล่นทั้งหมดแล้ว

- D **ป่ มพุ ูด (**{ }**)**
- E **ป่ มเล่น ( ุ** { }**)**

 กดเพื่อแสดงหน้าจอเล่นภาพเมื่อจอแสดงผลหลักพักอยู่ นอกจากนี้ยังสามารถใช้เป็ นปุ่ มคีย์อเนกประสงค์ได้

F **ป่ มความดังเสียงเรียก ( ุ** { }**)**

 กดเพื่อแสดงหน้าจอตั้ งค่าเมื่อจอแสดงผลหลักพักอยู่ ้นอกจากนี้ยังสามารถใช้เป็นป่มคีย์อเนกประสงค์ได้

- G **ป่ มปลดล็อก ( ุ** { }**)**
- $\bullet$  ปุ่มเมนู ( $\bullet$   $\bullet$  )

 กดเพื่อแสดงหน้าจอตั้ งค่าเมื่อจอแสดงผลหลักพักอยู่ นอกจากนี้ยังสามารถใช้เป็ นปุ่ มคีย์อเนกประสงค์ได้

### I **ป่ มจอแสดงผล ( ุ** { }**)**

 กดเพื่อตรวจดูภายนอกเมื่อจอแสดงผลหลักพักอยู่ นอกจากนี้ยังสามารถใช้เป็ นปุ่ มคีย์อเนกประสงค์ได้

- 10 ไมโครโฟน
- K **ป่ มปิ ด ( ุ** { }**)**
- L **ป่ มตั้งค่าใหม่ ุ**

 หากจอแสดงผลหลักท�างานไม่ถูกต้อง กดปุ่ ม {**RESET (ตั้งค่าใหม่)**} ด้วย วัตถุปลายแหลมเพื่อตั้ งค่าจอแสดงผลหลักใหม่ (ไม่ส่งผลต่อภาพที่บันทึกไว้ หรือการตั้งค่าที่กำหนดไว้แล้ว)

### **ป่ มคีย์อเนกประสงค์ของจอแสดงผลหลัก ุ**

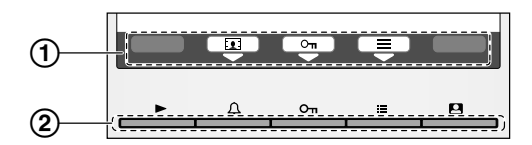

### **โทรศัพท์ส�าหรับหน้าประตู**

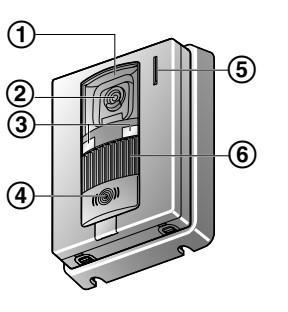

### A **ไอคอนป่ มคีย์อเนกประสงค์ ุ**

 ระบุรายการที่จะเลือกเมื่อคุณกดปุ่ มคีย์อเนกประสงค์โดยตรงใต้แต่ละไอคอน ไอคอนที่ปรากฎจะแตกต่างกันขึ้นอย่กับหน้าจอและการใช้งานปัจจุบัน

B **ป่ มคีย์อเนกประสงค์ ุ**

เลือกรายการที่ปรากฏบนหน้าจอโดยตรงเหนือป่มคีย์อเนกประสงค์แต่ละป่ม

- A **ที่ครอบเลนส์**
- B **เลนส์กล้อง**

### C **ไฟ LED**

 ใช้เพื่อส่องไฟไปยังใบหน้าของผู้มาเยี่ยมหรือบริเวณด้านหน้าโทรศัพท์ส�าหรับ หน้าประตู เพื่อให้สามารถมองเห็นใบหน้าของผู้มาเยี่ยมในความมืดได้

- D **ป่ มโทรและตัวระบ ุ ุ (สีแดง)**
	- ไฟสีแดงจะสวางขึ ่ ้นเมื่อเปิ ดใช้เครื่อง
- E **ไมโครโฟน**
- **(6) ลำโพง**

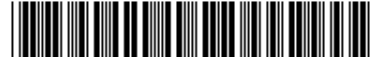

# **การใช้งาน**

### **การตอบโทรศัพท์ส�าหรับหน้าประตู**

เมื่อคุณได้รับการโทรจากโทรศัพท์สำหรับหน้าประตู จอแสดงผลหลักจะดังและแสดงภาพจากโทรศัพท์สำหรับหน้าประตู

## **วิธีรับการโทร**

- กด  $[$  « $$$  TALK  $]$
- ● พูดในระยะประมาณ 50 ซม. จากไมโครโฟน
- พูดสลับกับผุ้มาเยี่ยม ถ้าคุณและผุ้มาเยี่ยมพูดพร้อมๆ กัน คุณจะ ไม่ ได้ยินเสียงกันและกัน
- สามารถคุยได้ถึงประมาณ 90 วินาที

### **วิธีจบการโทร**

กด $[OFF]$ 

### **การแสดงผลภายนอกด้วยโทรศัพท์ส�าหรับหน้าประตู**

คุณสามารถตรวจสอบเสียงและภาพจากโทรศัพท์ส�าหรับหน้าประตูได้โดยใช้จอแสดงผลหลัก

 $1.$   $n \circ$   $|| \fbox{2} ||$ 

- ● ภาพจากโทรศัพท์ส�าหรับหน้าประตูจะปรากฏขึ้น
- **2.** ตรวจสอบเสียงและภาพ
- $\bullet$  คุณสามารถพูดกับอีกฝ่ายได้โดยกด  $\mathfrak{[}$  «& TALK  $\mathfrak{]}$

**3. เ**สร็จแล้วให้กด 【OFF】

### **การบันทึกด้วยตนเอง (การบันทึกระหว่างการตรวจสอบ)**

สามารถใช้จอแสดงผลหลักบันทึกภาพขณะตรวจสอบได้ด้วยตนเอง

- ระหว่างการตรวจสอบ กด **| 101** | สามารถบันทึกได้ถึง 4 ภาพ
- ● จะปรากฏบนหน้าจอเมื่อบันทึก

## **การเล่นภาพที่บันทึกไว้**

เมื่อมีการบันทึกภาพใหม่ (คือไม่เคยเล่นมาก่อน) ไฟเล่นภาพจะสวาง่

- **1.**  $n \in \mathbb{N}$ 
	- ● หน้าจอ **"Recorded image list (รายการภาพที่บันทึกไว้)"** จะปรากฏขึ้น
- **2.** เลือก **"Unplayed images (ภาพที่ไม่เคยเล่น)"** (ส�าหรับภาพใหม่) หรือ **"Played images (ภาพที่เล่นแล้ว)"** (ส�าหรับภาพที่เคยเล่น มาก่อน) →  $\fbox{OK}$ 
	- ● ชุดภาพที่บันทึกล่าสุดของชนิดที่เลือกจะปรากฏขึ้น
- **3.** เรียกดูชุดภาพและภาพ
	- ● สามารถเลือกการใช้งานต่อไปนี้ขณะเรียกดูภาพ
	- คูรายการการใช้งานทั้งหมดใด้จากคำแนะนำการใช้งาน
		- $\blacktriangleright$ เล่นภาพทั้งหมดในชุดภาพอย่างต่อเนื่อง
		- เรียกดูชุดภาพโดยเรียงจากเก่ามาใหม่  $\overline{R}$
		- เรียกดูชุดภาพโดยเรียงจากใหม่ไปเก่า  $\overline{\mathbf{y}}$
		- 三 แสดงเมนูตัวเลือก
		- ভ ย้อนกลับไปยังหน้าจอก่อนหน้า
- **4. เสร็จแล้วให้กด [OFF]**

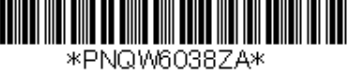